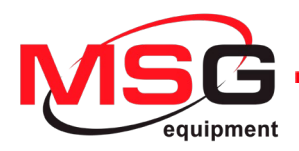

# **MS016**

### **TESTER FOR DIAGNOSTICS OF ALTERNATOR'S VOLTAGE REGULATORS USER MANUAL TESTER DO DIAGNOSTYKI REGULATORÓW NAPIĘCIA ALTERNATORÓW INSTRUKCJA OBSŁUGI** ТЕСТЕР ДЛЯ ДИАГНОСТИКИ РЕЛЕ-РЕГУЛЯТОРОВ *TEHEPATOPOB* РУКОВОДСТВО ПО ЭКСПЛУАТАЦИИ

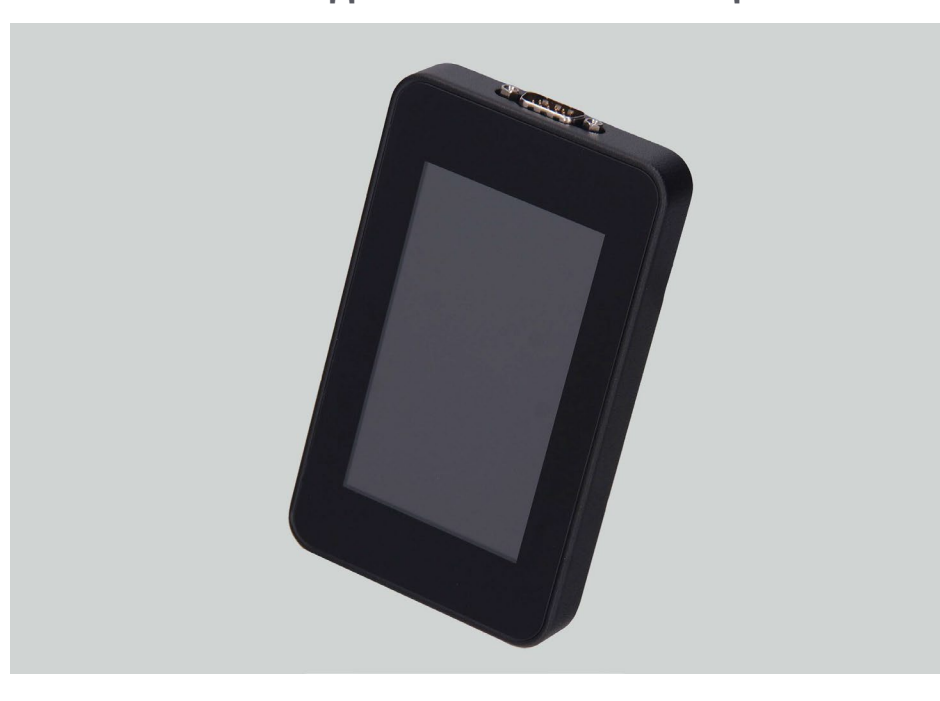

#### **User manual**

# **CONTENTS**

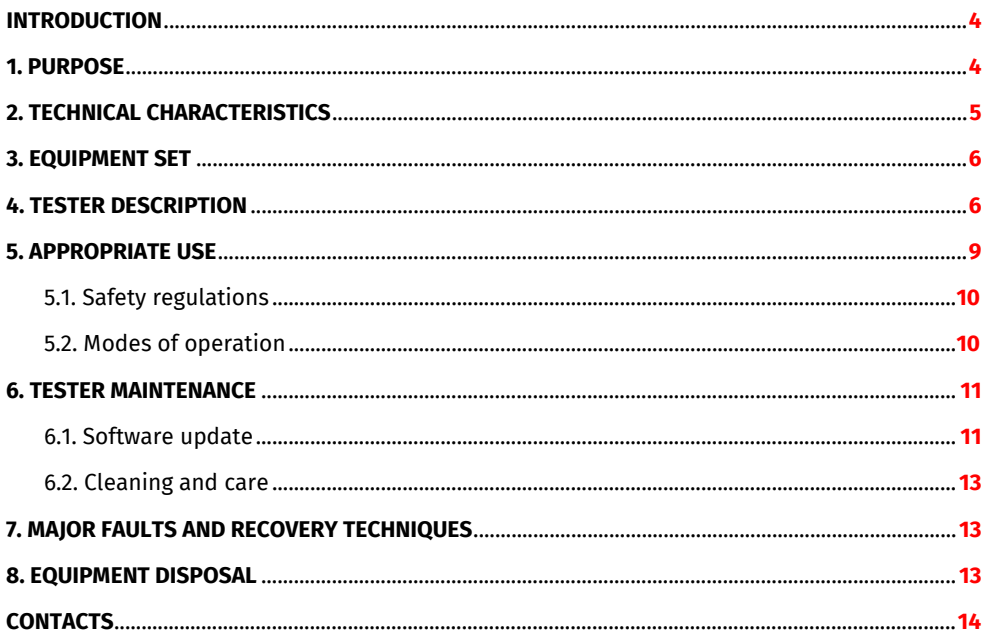

# Tester MS016

# INTRODUCTION

,,,,,,,,,,,,,,,,,,,,,,,,,,,,,,,

Thank you for choosing the product by MSG equipment.

The actual Manual contains information on the Tester MS016 purpose, set contents, technical characteristics and operation instruction.

Read this Manual carefully before putting MS016 (hereunder referred to as "the tester") into operation. Get a special training at the equipment manufacturing facility if necessary.

In connection with the constant upgrade of the equipment, the changes made to the tester configuration, set contents, and software may not be specified in the actual Manual.

**WARNING!** The actual user manual does not contain information on how to diagnose voltage **regulators and alternators with the tester. Follow the link [MS016 Operation Manual](https://servicems.eu/index.php?controller=attachment&id_attachment=315) to find this information.**

### 1. PURPOSE

The tester purpose is as follows:

1. Assessing performance of automotive alternators with a nominal voltage of 12/24V and stopstart alternators with a nominal voltage of 12/24V (VALEO I-StARS). The diagnosis is carried out either on a car or on the test bench that provides its drive and a load on the alternator.

2. Assessing performance of voltage regulators separately from alternators.

3. Reading and saving data transmitted via the LIN bus of a vehicle («LIN analyzer» function).

4. Diagnosing starters directly on cars without their removal or on the test bench that provides proper unit fixation and power supply using cable MS-33503.

#### **WARNING!** Cable MS-33503 is not included in the equipment set and can be purchased **separately.**

Below are the criteria for alternator and voltage regulator performance assessment:

- stabilizing voltage;
- control lamp operation;
- FR (displayed FR signal frequency and waveform, voltage regulator feedback).

For COM voltage regulators:

- ID;
- Protocol type;
- Data exchange rate;
- LIN protocol type;
- Voltage regulator self diagnosis faults.

### English

# User manual

# 2. TECHNICAL CHARACTERISTICS

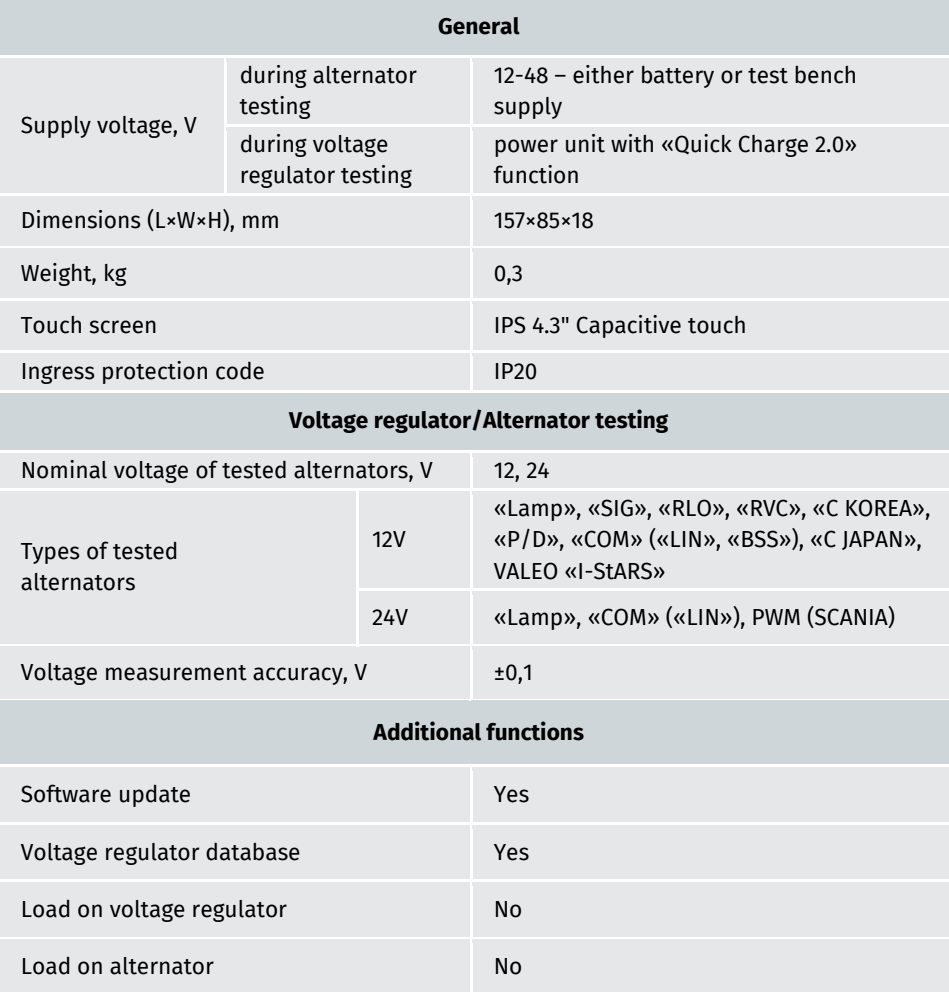

# Tester MS016

3. EQUIPMENT SET

The tester set includes:

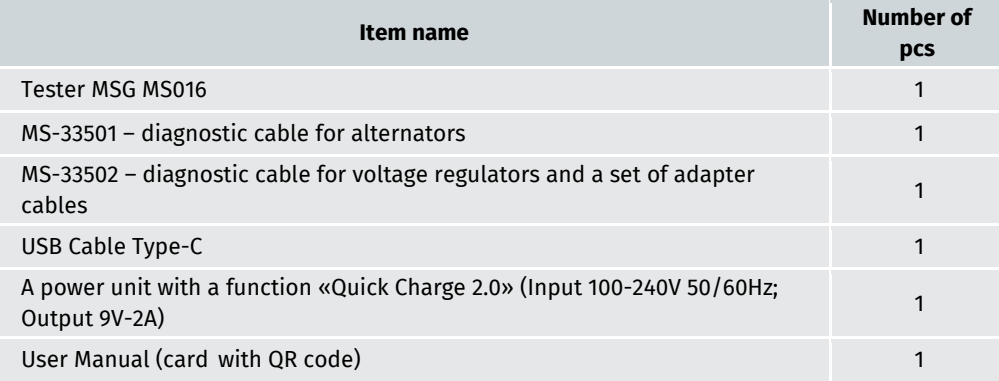

### 4. TESTER DESCRIPTION

The tester is a portable device controlled through the touch screen (Fig. 1).

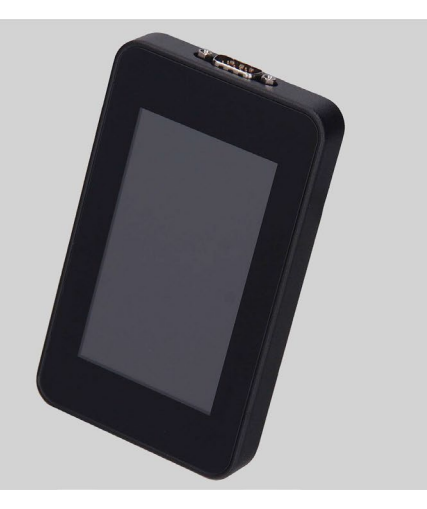

**Figure 1 - General view of the tester**

User manual

,,,,,,,,,,,,,,,,,,,,,,,,,,,,,,,,,,,,,

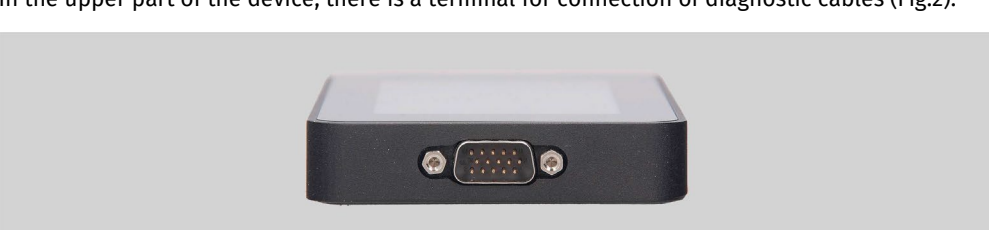

**Figure 2 – Terminal for connection of diagnostic cables**

There is a USB Type-C port in the bottom part of the tester, through which the power is supplied to the tester during the diagnostics of voltage regulators. The USB port serves as well for connection of the tester to a computer either for software updating or for data copying (Fig.3).

![](_page_6_Picture_5.jpeg)

**Figure 3 - USB port, Type-C**

A diagnostic cable for voltage regulators (Fig.4) and adapter cables (Fig.5) for easy connection to the voltage regulator output terminals are included in the tester set.

![](_page_6_Picture_8.jpeg)

**Figure 4 – Diagnostic cable for voltage regulators MS-33502**

In the upper part of the device, there is a terminal for connection of diagnostic cables (Fig.2).

### English

#### Tester MS016

![](_page_7_Picture_2.jpeg)

**Figure 5 – Adapter cables for connection to voltage regulators**

The diagnostic cable for voltage regulators (Fig.4) has the following color marking:

- Red cable with a clip **B+** voltage regulator terminal B+ (terminal 30);
- Black cable with a clip **B-** voltage regulator terminal B- (GND, terminal 31);
- Orange cable with a terminal **S** (Sense pin) through this terminal, the voltage regulator measures the battery voltage and compares it with the alternator/voltage regulator output voltage. This cable is connected to terminals S of the voltage regulator;
- Red cable with a terminal **IG** (Ignition) the ignition terminal (terminal 15, A, IG);
- White cable with a terminal **FR** through this terminal, the data on the voltage regulator load are transmitted. The cable connects to FR, DFM, and M terminals of the voltage regulator;
- Grey cable with a terminal **D+** the terminal through which the control lamp of the voltage regulator is connected to terminals D+, L, IL, and 61 of the voltage regulator;
- Yellow cable with a terminal **GC** for connection of the tester to the control channel of the voltage regulator through voltage regulator terminals COM, SIG, and others;
- Green cables with clips **F1**, **F2** for connection of the tester to the brushes of the voltage regulator or their corresponding terminals: DF, F, FLD;
- Blue cables with clips **ST1**, **ST2** for connection of the tester to the stator terminals of the voltage regulator: P, S, STA, Stator.

#### User manual

,,,,,,,,,,,,,,,,,,,,,,,,,,,,,,

The equipment set includes a cable for alternator diagnostics (Fig.6).

![](_page_8_Picture_3.jpeg)

,,,,,,,,,,,,,,,

**Figure 6 – Diagnostic cable for alternators MS-33501**

The diagnostic cable (Fig.6) has the following color markings:

- Red clip, big "B+" battery positive terminal, alternator output terminal. It is used to supply power to the tester and read the alternator output voltage;
- Black clip, big "B-" battery negative terminal (alternator body);
- Orange clip, small "S" (Sense pin);
- Red clip, small "IG" (Ignition);
- White clip, small "FR";
- Grey clip, small "**D+**";
- Yellow clip, small "GC".

# 5. APPROPRIATE USE

- 1. Use the tester as intended (see Section 1).
- 2. The tester is designed for indoor use. Be aware of the following operating constraints:

2.1. The tester should be used in the spaces equipped at the temperature range from +10  $\degree$ C up to +40 °С and the relative humidity range from 10 up to 75% without moisture condensation. 2.2. Do not use the tester at the low temperature and high humidity (more than 75%). When the tester is brought from the cold place (outdoors) into the warm place, the condensate can appear on its elements. Thus, do not turn on the tester at once. Wait for 30 minutes until switching it on.

#### English

#### Tester MS016

2.3. Keep the tester far from the direct sunlight.

2.4. Keep away from heating devices, microwaves, and other temperature-raising equipment.

2.5. Avoid dropping the tester or spilling technical liquids on it.

2.6. Any interference with the electric diagram of the device is strictly prohibited.

2.7. Make sure the crocodile clips are completely insulated before connecting them to the alternator/voltage regulator terminals.

2.8. Avoid the crocodile clips short circuit between themselves or to any conductive parts of a vehicle, including its body.

2.9. Do not put the tester on the vehicle battery or other elements of the underhood space. Avoid short circuit of the tester housing to the conductive parts of a vehicle.

2.10. Do not use the device with a faulty power unit.

2.11. Turn off the tester when it is not in operation.

3. In case of failures in the operation of the tester, stop further operation and contact the manufacturer or sales representative.

**WARNING! The manufacturer is not responsible for any damage or injury to human health resulting from non-compliance with the requirements of this user manual.**

# 5.1. Safety regulations

The operation of the tester requires technical proficiency of the operator, he must be authorized to operate certain types of test benches (devices) and receive safety training.

# 5.2. Mode of operation

#### **Mode 1 – Powered from a power unit.**

Testing voltage regulators with a nominal voltage of 12/24V requires the use of a power unit: either the one included in the equipment set or any other power unit with the «Quick Charge 2.0» function. In this mode, the supply voltage (9V) will be displayed at the top of the tester screen. When the tester is powered from a 5V power unit, the only available test mode is for 12V units.

#### **WARNING!** The operation of some voltage regulators requires heavy current that the tester **cannot provide. The diagnosis of such voltage regulators is not possible.**

#### **Mode 2 – Powered from a vehicle power system.**

Use a diagnostic cable for alternators included in the equipment set (Fig.6). The tester will switch on and function in alternator test mode only when we connect big crocodile clips "B+" and "B-" to the alternator output terminals.

#### User manual

#### **Mode 3 – Connecting to a computer.**

When we connect the tester to a computer via a USB Type-C port, it operates in a data transmit receive mode. In this mode, a new bootloader, software, and database versions can be uploaded to the device memory. Also, it is possible to read information stored in the tester memory.

### 6. TESTER MAINTENANCE

The tester is intended for long-term operation. However, regular inspection of the device and preventive measures performed as recommended can ensure its long and trouble-free service life.

Below are the key points that require special attention during the daily inspection of the device:

**•** Compliance of the environmental conditions to the requirements for the tester operation: temperature, humidity, air pollution level, vibration, etc.

- **•** Condition of diagnostic cables (visual inspection for damage).
- **•** Condition of a power unit and a USB cable.

### 6.1. Software update

The updates are available for:

- **•** Firmware
- **•** Databases
- **•** Bootloader

Software update:

- Download a new firmware version (file «Update.bin» on the product detail page) on servicems.eu.

- Connect the tester to a computer via a USB cable Type-C. The computer will identify the tester as a flash drive.

- Copy «Update.bin» file to the root directory (substitute the old one).

- Disconnect the tester form the computer.

- Connect the tester to the power unit (included in the equipment set). The tester will be ON, and the update installation will start automatically.

**WARNING!** Do not disconnect the tester from the power unit to cancel the update.

#### English

#### Tester MS016

- Wait for the update to install. Upon finishing, the tester will re-boot and be ready for use.

Database update:

- Download a new version (file "Base.bin" on product detail page) on servicems.eu.

- Connect the tester to a computer via a USB cable Type-C. The computer will identify the tester as a flash drive.

- Copy «Base.bin» file to the root directory (substitute the old one).
- Disconnect the tester from the computer. The tester is ready for use.

Bootloader update:

- Download a new bootloader version (file «Bootloader.bin» on product detail page) on servicems.eu.

- Connect the tester to a computer via a USB cable Type-C. The computer will identify the tester as a flash drive.

- Copy "Bootloader.bin" file to the root directory (substitute the old one).
- Disconnect the tester from the computer.
- Connect the tester to the power unit (included in the equipment set). The tester will be ON.
- Go to the tester settings and press "Update bootloader".
- Press "Update" and wait until the installation is finished.

#### **WARNING!** Do not disconnect the tester from the power unit to cancel the update.

- Upon finishing the installation, the tester will re-boot and be ready for use.

# 6.2. Cleaning and care

Use soft tissues or waste cloth and neutral detergents to clean the tester surface. Clean the touch screen with a special fiber and a cleaning spray. To avoid corrosion, breakdown, or damage to the tester, do not use any abrasives or solvents.

User manual

# 7. MAJOR FAULTS AND RECOVERY TECHNIQUES

,,,,,,,,,,,,,,,,

The table below contains a description of potential faults and recovery techniques:

![](_page_12_Picture_154.jpeg)

### 8. EQUIPMENT DISPOSAL

European WEEE (Waste Electrical and Electronic Equipment) Directive 2002/96/EC applies to Tester MS016 disposal.

Obsolete electronic equipment and electric appliances, including cables, hardware, and batteries must be disposed of separately from the household wastes.

Use available waste collection systems to dispose of outdated equipment.

Proper disposal of old appliances will prevent harm to the environment and personal health.

#### English

# Contacts

### **MSG equipment**

#### **HEADQUARTERS AND PRODUCTION**

18 Biolohichna st., 61030 Kharkiv Ukraine

+38 057 728 49 64 +38 063 745 19 68  $O(9a)$ 

**E-mail: sales@servicems.eu Website: servicems.eu**

#### **REPRESENTATIVE OFFICE IN POLAND**

**STS Sp. z o.o.** ul. Modlińska, 209, Warszawa 03-120

+48 833 13 19 70 +48 886 89 30 56  $O(97)$ 

**E-mail: sales@servicems.eu Website: msgequipment.pl**

**TECHNICAL SUPPORT**

+38 067 434 42 94  $O(97)$ 

**E-mail: support@servicems.eu**

#### Instrukcja obsługi

# **SPIS TREŚCI**

![](_page_14_Picture_14.jpeg)

# Tester MS016

# **WSTEP**

Dziękujemy za wybór produktów MSG equipment.

Niniejsza Instrukcja obsługi zawiera informacje na temat przeznaczenia, zestawu, danych technicznych i zasad eksploatacji testera MS016.

Przed użyciem testera MS016 (dalej w tekście tester) należy uważnie przeczytać niniejszą Instrukcję obsługi i w razie potrzeby odbyć specjalne szkolenie w zakładzie produkcyjnym.

Ze względu na ciągłe udoskonalanie konstrukcji, wyposażenia i oprogramowania testera mogą zostać wprowadzone zmiany nie uwzględnione w niniejszej instrukcji obsługi. Oprogramowanie wstępnie zainstalowane w testerze podlega aktualizacji, a jego obsługa może zostać zakończona bez wcześniejszego powiadomienia.

**UWAGA! Niniejsza instrukcja obsługi nie zawiera informacji o procedurze diagnostyki regulatorów napięcia i alternatorów za pomocą testera. Dla uzyskania tych informacji przejdź pod link [INSTRUKCJA MS016](https://servicems.eu/index.php?controller=attachment&id_attachment=315).**

# 1. PRZEZNACZENIE

Tester jest przeznaczony do rozwiązywania poniższych problemów:

1. Badanie sprawności samochodowych alternatorów prądu przemiennego o napięciu znamionowym 12 i 24 V, a także alternatorów układu start-stop o napięciu znamionowym 12 V (VALEO I-StARS). Diagnostykę alternatora można wykonać bezpośrednio w samochodzie lub na stanowisku, które zapewnia napęd i obciążenie alternatora.

2. Badanie sprawności regulatorów napięcia oddzielnie od alternatora.

3. Odczyt i zapis danych z magistrali LIN samochodu (funkcja "LIN analyzer").

4. Podczas korzystania z kabla MS-33503 tester umożliwia zdiagnozowanie rozrusznika w samochodzie bez demontażu lub na stanowisku, które zapewnia jego mocowanie i zasilanie.

#### **OSTRZEŻENIE! Kabel MS-33503 nie jest dołączony do testera, można go kupić oddzielnie.**

Diagnostyka samochodowych alternatorów i regulatorów napięcia odbywa się zgodnie z poniższymi kryteriami:

- Napięcie stabilizacji;

- Sprawność lampki kontrolnej;

- FR (Wyświetlanie częstotliwości i wypełnienia impulsu sygnału FR, sprzężenie zwrotne regulatora napięcia).

Dla regulatorów COM:

- ID;

- Protokół;

Instrukcja obsługi<br>Instrukcja obsługi (Instrukcja obsługi instrukcja unionalizacji)

- Szybkość wymiany danych;
- Typ protokołu LIN;
- Błędy autodiagnozy regulatora

# 2. DANE TECHNICZNE

![](_page_16_Picture_147.jpeg)

# Tester MS016

3. ZESTAW

W zestaw dostawy testera wchodzi:

![](_page_17_Picture_81.jpeg)

### 4. OPIS TESTERA

Tester - to mobilne urządzenie, którego wszystkie funkcje są sterowane na ekranie dotykowym (patrz rys. 1)

![](_page_17_Picture_7.jpeg)

**Rysunek 1. Ogólny widok testera**

# Instrukcja obsługi<br>Instrukcja obsługi (Instrukcja unionalizacji)

![](_page_18_Picture_2.jpeg)

W górnej części testera znajduje się złącze do podłączenia kabli diagnostycznych (rys. 2).

**Rysunek 2. Złącze do podłączenia kabli diagnostycznych**

W dolnej części testera znajduje się złącze USB Type-C, które służy do zasilania testera podczas diagnozowania regulatorów napięcia, komunikacji między testerem a komputerem w celu aktualizacji oprogramowania lub kopiowania danych (rys. 3).

![](_page_18_Picture_6.jpeg)

**Rysunek 3. Złącze USB Type-C**

W zestawie z testerem dostarczany jest zestaw kabli do diagnostyki regulatorów napięcia (rys. 4) i przewodów-adapterów (rys. 5) do wygodniejszego połączenia z terminalami znajdującymi się w złączu regulatora.

![](_page_18_Picture_9.jpeg)

**Rysunek 4. Kabel do diagnostyki regulatorów napięcia MS-33502**

#### Polish

#### Tester MS016

![](_page_19_Picture_2.jpeg)

**Rysunek 5. Przewody-adaptery do podłączenia regulatorów napięcia**

Kabel do diagnostyki regulatorów napięcia (rys. 4) posiada następujące oznaczenia kolorystyczne:

- Czerwony z zaciskiem "**B+**" terminal "B+" regulatora napięcia (klema 30);
- Czarny z zaciskiem "B-" terminal "B-" regulatora napięcia (masa, klema 31);
- Pomarańczowy ze złączem "**S**" (Sense pin) terminal, za pomocą którego regulator napięcia mierzy napięcie na akumulatorze i porównuje napięcie na akumulatorze i wyjściu alternatora (regulatora). Podłaczany jest do terminalów regulatora: "S";
- Czerwony ze złączem "IG" (Ignition) terminal podłączenia obwodu zapłonu (klema 15, A, IG);
- Biały ze złączem "**FR**" terminal, przez który przesyłane są dane o obciążeniu regulatora. Podłączany jest do terminalów regulatora: "FR", "DFM", "M";
- Szary ze złączem "**D+**" terminal, do którego podłączony jest obwód kontrolki regulatora napięcia. Przeznaczony do podłączenia wyprowadzeń regulatora napięcia: "D+", "L", "IL", "61";
- Żółty ze złączem "**GC**" wejście do podłączenia kanału sterującego regulatorem napięcia. Podłączany jest do terminalów regulatora: "COM", "SIG", itp.;
- Zielone z zaciskiem "**F1**", "**F2**" podłączenie do szczotek regulatora napięcia lub odpowiadających im terminalów: "DF", "F", "FLD";
- Niebieskie z zaciskiem "**ST1**", "**ST2**" podłączenie do styków stojana (terminalów) regulatora: "P", "S", "STA", "Stator".

#### Instrukcja obsługi

W zestawie z testerem znajduje się również kabel do diagnostyki alternatorów (rys. 6).

![](_page_20_Picture_3.jpeg)

**Rysunek 6. Kabel do diagnostyki alternatorów MS-33501**

Kabel do diagnostyki alternatorów (rys. 6) jest oznaczony kolorami:

- Czerwony duży zacisk "**В+**" plus akumulatora, wyjście alternatora. Służy do zasilania urządzenia, a także do sygnalizacji napięcia "B+";
- Czarny duży zacisk "**В-**" minus akumulatora (obudowa alternatora);
- Pomarańczowy mały zacisk "S" (Sense pin);
- Czerwony mały zacisk "IG" (Ignition);
- Biały mały zacisk "**FR**";
- Szary mały zacisk "**D+**";
- Żółty mały zacisk "**GC**".

# 5. ZASTOSOWANIE ZGODNE Z PRZEZNACZENIEM

1. Tester należy stosować wyłącznie zgodnie z jego przeznaczeniem (p. sekcję 1).

2. Tester jest przeznaczony do użytku w pomieszczeniach. Podczas korzystania z testera należy wziąć pod uwagę poniższe ograniczenia eksploatacji:

2.1. Tester należy stosować w pomieszczeniach wyposażonych w temperaturze od +10°C do +40°C i wilgotności względnej od 10 do 75% bez kondensacji wilgoci.

2.2. Nie należy pracować z urządzeniem w ujemnej temperaturze i przy wysokiej wilgotności (ponad 75%). Podczas przenoszenia testera z zimnego pomieszczenia (ulicy) do ciepłego pomieszczenia może pojawić się kondensacja na jego elementach, dlatego nie można

# Tester MS016

natychmiast włączać testera. Konieczne jest utrzymanie go w temperaturze pokojowej przez co najmniej 30 minut.

2.3. Upewnij się, że tester nie jest narażony na długotrwałe działanie bezpośredniego światła słonecznego.

2.4. Nie przechowuj testera w pobliżu grzejników, kuchenek mikrofalowych i innych urządzeń wytwarzających wysoką temperaturę.

2.5 Unikaj upadku testera i dostania się do niego płynów technicznych.

2.6. Nie wolno wprowadzać zmian w schemacie elektrycznym testera.

2.7 Po podłączeniu do terminalów alternatora/ regulatora kabla diagnostycznego zaciski "krokodylki" powinny być w pełni izolowane.

2.8. Unikaj zamykania krokodylków i złączy między sobą i na przewodzących częściach samochodu, w tym na karoserii.

2.9. Nie można umieszczać testera na akumulatorze samochodu lub innych elementach komory silnika. Unikaj zamykania obudowy testera z przewodzącymi elementami pojazdu.

2.10. Zabronione jest używanie testera z uszkodzonym zasilaczem.

2.11. Wyłącz tester, jeśli nie ma być używany.

3. W przypadku awarii testera należy zaprzestać jego dalszej eksploatacji i skontaktować się z producentem lub przedstawicielem handlowym.

**Uwaga! Producent nie ponosi odpowiedzialności za jakiekolwiek szkody lub szkody dla zdrowia ludzkiego wynikające z nieprzestrzegania wymagań niniejszej instrukcji obsługi.**

# 5.1. Wskazówki dotyczące BHP

Do pracy z testerem dopuszczone są specjalnie przeszkolone osoby, które uzyskały prawo do pracy na stanowiskach (przy urządzeniach) określonych typów i odbyły instruktaż w zakresie bezpiecznych technik i metod pracy.

# 5.2. Tryby pracy testera

#### **Tryb 1 – Zasilanie z zasilacza sieciowego.**

Korzystanie z dołączonego lub innego zasilacza z funkcją "Quick Charge 2.0" umożliwia badanie regulatorów zarówno 12, jak i 24V. W tym trybie w górnej części testera zostaną wyświetlone wartości napięcia zasilania 9V. W przypadku zasilania testera z zasilacza 5V dostępny będzie tylko tryb testowy 12V.

**OSTRZEŻENIE! Niektóre regulatory napięcia wymagają stosowania wysokiego prądu, którego tester nie może dostarczyć, więc badanie takich regulatorów napięcia nie jest możliwe.**

#### **Tryb 2 – Zasilanie z sieci pokładowej pojazdu.**

Użyj dołączonego przewodu, aby sprawdzić alternatory (Rysunek 6). Po podłączeniu dużych zacisków "B+" i "B -" do złączy (wyjścia) alternatora tester włączy się i będzie działał tylko w trybie badania alternatora.

#### Instrukcja obsługi

#### **Tryb 3 – Praca z komputerem.**

Po podłączeniu testera do komputera za pomocą złącza USB Type-C tester działa w trybie odbierania i przesyłania danych. W tym trybie można zapisać do pamięci testera nową wersję programu rozruchowego, oprogramowania, bazy danych. Możliwe jest również odczytanie informacji z pamięci testera.

### 6. OBSŁUGA TESTERA

Tester jest przeznaczony do długotrwałej pracy, jednak dla maksymalnego okresu bezawaryjnej pracy należy regularnie przeprowadzać jego inspekcję i opisane poniżej prace profilaktyczne z zalecaną częstotliwością.

Poniżej znajdują się najważniejsze informacje, które należy monitorować podczas codziennej kontroli:

- **•** Czy środowisko jest dopuszczalne dla obsługi stanowiska (temperatura, wilgotność, zanieczyszczenie powietrza, wibracje itp.).
- **•** Czy kable diagnostyczne (oględziny) są w sprawnym stanie.
- **•** Czy zasilacz i kabel USB są w sprawnym stanie.

# 6.1. Aktualizacja oprogramowania

W testerze dostępna jest aktualizacja:

- **•** Oprogramowania;
- **•** Baz danych;
- **•** Programu rozruchowego.

Procedura aktualizacji oprogramowania układowego jest następująca:

- Pobierz nową wersję oprogramowania, Plik "Update.bin", z naszej strony servicems.ru, dostępna jest na odpowiedniej karcie towaru.

- Podłącz tester do komputera za pomocą kabla USB Type-C. Tester zostanie zdefiniowany jako dysk flash.

- Skopiuj (zamień) do katalogu głównego plik "Update.bin".
- Odłącz tester od komputera.

- Podłącz tester do zasilacza (w zestawie). Tester włączy się i automatycznie rozpocznie proces aktualizacji oprogramowania.

# Tester MS016

#### **OSTRZEŻENIE! Zabronione jest przerywanie procesu aktualizacji przez odłączenie urządzenia od zasilacza.**

,,,,,,,,,,,,,,,,,,,,

- Poczekaj na zakończenie instalacji. Po zakończeniu instalacji tester uruchomi się ponownie i będzie gotowy do pracy.

Procedura aktualizacji bazy danych jest następująca:

- Pobierz nową wersję, plik "Base.bin", z naszej strony servicems.ru, który dostępny jest na odpowiedniej karcie towaru.

- Podłącz tester do komputera za pomocą kabla USB Type-C. Tester zostanie zdefiniowany jako dysk flash.

- Skopiuj (zamień) do katalogu głównego plik "Base.bin".
- Odłącz tester od komputera. Skopiuj (zastąp) do katalogu głównego plik "Base.bin".
- Odłącz Tester od komputera. Tester jest gotowy do pracy.

Procedura aktualizacji programu rozruchowego jest następująca:

- Pobierz nową wersję programu rozruchowego, plik "Bootloader.bin", z naszej strony servicems.eu, dostępny jest na odpowiedniej karcie towaru.

- Podłącz tester do komputera za pomocą kabla USB Type-C. Tester zostanie zdefiniowany jako dysk flash.

- Skopiuj (zamień) do katalogu głównego plik "Bootloader.bin".
- Odłącz tester od komputera.
- Podłącz tester do zasilacza (w zestawie). Tester się włączy.
- Przejdź do ustawień testera i kliknij przycisk "Update bootloader".
- Następnie kliknij przycisk "Update" i poczekaj na zakończenie instalacji.

#### **OSTRZEŻENIE! Zabronione jest przerywanie procesu aktualizacji przez odłączenie urządzenia od zasilacza.**

- Po zakończeniu instalacji tester uruchomi się ponownie i będzie gotowy do pracy.

# 6.2. Czyszczenie i codzienna obsługa

Do czyszczenia powierzchni testera należy używać miękkich chusteczek lub ściereczek oraz neutralnych środków czyszczących. Wyświetlacz należy czyścić z pomocą specjalnej włóknistej ściereczki i sprayu do czyszczenia ekranów wyświetlaczy. W celu uniknięcia korozji, awarii lub uszkodzenia testera niedopuszczalne jest stosowanie materiałów ściernych i rozpuszczalników.

# 7. GŁÓWNE USTERKI I METODY ICH USUNIĘCIA

![](_page_24_Picture_190.jpeg)

Poniżej przedstawiona tabela z opisem możliwych usterek i sposobów ich usunięcia:

,,,,,,,,,,,,,,,,,,,,,,,,,,,,,

# Tester MS016

# 8. UTYLIZACJA

W przypadku utylizacji testera obowiązuje europejska dyrektywa 2202/96/EС [WEEE (dyrektywa w sprawie zużytego sprzętu elektrycznego i elektronicznego)].

Stare urządzenia elektroniczne i elektryczne, w tym kable i osprzęt, a także akumulatory i baterie, powinny być usuwane oddzielnie od odpadów bytowych.

W celu utylizacji odpadów należy skorzystać z dostępnych systemów zwrotu i odbioru.

Właściwa utylizacja starych urządzeń pozwoli uniknąć szkód dla środowiska i zdrowia osobistego.

# Kontakty

### **MSG equipment**

#### **SIEDZIBA I ZAKŁADY PRODUKCYJNE**

ul. Biologiczna, 18, 61030, Charkow, Ukrainа

+38 057 728 49 64 +38 063 745 19 68  $O(9a)$ 

**E-mail: sales@servicems.eu Website: servicems.eu**

#### **PRZEDSTAWICIELSTWO W POLSCE**

**STS Sp. z o.o.** ul. Modlińska, 209, Warszawa 03-120

+48 833 13 19 70 +48 886 89 30 56  $O(97)$ 

**E-mail: sales@servicems.eu Website: msgequipment.pl**

**WSPARCIE TECHNICZNE**

+38 067 434 42 94  $O(96$ 

**E-mail: support@servicems.eu**

### Русский

# 

СОДЕРЖАНИЕ

![](_page_27_Picture_12.jpeg)

#### Руководство по эксплуатации

### **ВВЕДЕНИЕ**

Благодарим Вас за выбор продукции MSG equipment.

Настоящее Руководство по эксплуатации содержит сведения о назначении, комплектации, технических характеристиках и правилах эксплуатации тестера MS016.

Перед использованием тестера MS016 (далее по тексту тестер) внимательно изучите данное Руководство по эксплуатации, при необходимости пройдите специальную подготовку на предприятии-изготовителе.

В связи с постоянным улучшением тестера в конструкцию, комплектацию и программное обеспечение (ПО) могут быть внесены изменения, не отражённые в данном руководстве по эксплуатации. Предустановленное в тестере ПО подлежит обновлению, в дальнейшем его поддержка может быть прекращена без предварительного уведомления.

**А ВНИМАНИЕ!** Данное руководство по эксплуатации не содержит сведений о процедуре диагностики регуляторов напряжения и генераторов с использованием тестера. Чтобы с ней ознакомиться перейдите по ссылке ИНСТРУКЦИЯ MS016.

### 1. HA3HAYFHUF

Тестер предназначен для решения следующий задач:

1. Определение работоспособности автомобильных генераторов переменного тока номинальным напряжением 12 и 24В, а также генераторов системы «старт-стоп» с номинальным напряжением 12B (VALEO I-StARS). Диагностика генератора может производиться непосредственно на автомобиле или на стенде, который обеспечивает привод и нагрузку генератора.

2. Определение работоспособности регуляторов напряжения отдельно от генератора.

3. Считывать и сохранять данные, предающиеся по шине LIN автомобиля (функция «LIN analyzer»).

4. При использовании кабеля MS-33503 тестер позволяет диагностировать стартер на автомобиле без его демонтажа или на стенде, обеспечивающим его фиксацию и питание.

ВНИМАНИЕ! Кабель MS-33503 в комплектацию тестера не входит, его возможно приобрести отдельно.

Диагностика автомобильных генераторов и регуляторов напряжения производиться по следующим критериям:

- Напряжение стабилизации;

- Работоспособность контрольной лампы;

- FR (Отображение частоты и скважности сигнала FR, обратная связь регулятора напряжения).

Для СОМ регуляторов:

 $-$  ID;

Тестер MS016

- Протокол;
- Скорость обмена данными;
- Тип LIN протокола;
- Ошибки самодиагностики регулятора.

# 2. ТЕХНИЧЕСКИЕ ХАРАКТЕРИСТИКИ

![](_page_29_Picture_166.jpeg)

Руководство по эксплуатации

# 3. КОМПЛЕКТАЦИЯ

В комплект поставки тестера входит:

![](_page_30_Picture_100.jpeg)

### 4. ОПИСАНИЕ ТЕСТЕРА

Тестер представляет собой мобильное устройство, всё управление функциями которого осуществляется на сенсорном дисплее (см. рис. 1).

![](_page_30_Picture_7.jpeg)

**Рисунок 1. Общий вид тестера**

#### Тестер MS016

В верхней части тестера расположен разъём для подключения диагностических кабелей (рис. 2).

![](_page_31_Picture_3.jpeg)

**Рисунок 2. Разъём для подключения диагностических кабелей**

В нижней части тестера расположен разъём USB Type-C, который используется для питания тестера при диагностике регуляторов напряжения, связи между тестером и компьютером для обновления ПО или копирования данных (рис. 3).

![](_page_31_Picture_6.jpeg)

**Рисунок 3. Разъём USB Type-C**

В комплекте с тестером поставляется комплект из кабеля для диагностики регуляторов напряжения (рис. 4) и проводов-переходников (рис. 5) для более удобного подключения к терминалам, расположенным в разъёме регулятора.

![](_page_31_Picture_9.jpeg)

**Рисунок 4. Кабель для диагностики регуляторов напряжения MS-33502**

#### Руководство по эксплуатации

![](_page_32_Picture_2.jpeg)

#### **Рисунок 5. Провода-переходники для подключения регуляторов напряжения**

Кабель для диагностики регуляторов напряжения (рис. 4) имеет следующую цветовую маркировку:

- Красный с зажимом «**В+**» терминал «В+» регулятора напряжения (клемма 30);
- Черный с зажимом «**В-**» терминал «В-» регулятора напряжения (масса, клемма 31);
- Оранжевый с разъёмом «**S**» (Sense pin) терминал по которому регулятор напряжения измеряет напряжение на АКБ, и осуществляет сравнение напряжения на АКБ и выходе из генератора (регулятора). Подключается к терминалам регулятора: «S»;
- Красный с разъёмом «**IG**» (Ignition) терминал подключения цепи зажигания (клемма 15, A, IG);
- Белый с разъёмом «**FR**» терминал по которому передаются данные о нагрузке регулятора. Подключается к терминалам регулятора: «FR», «DFM», «M»;
- Серый с разъёмом «**D+**» терминал к которому подключается цепь контрольной лампы регулятора напряжения. Предназначен для подключения выводов регулятора напряжения: «D+», «L», «IL», «61»;
- Желтый с разъёмом «**GC**» вход для подключения канала управления регулятором напряжения. Подключается к терминалам регулятора: «COM», «SIG», и т.д.;
- Зеленые с зажимом «**F1**», «**F2**» подключение к щеткам регулятора напряжения или соответствующих им терминалов: «DF», «F», «FLD»;
- Синие с зажимом «**ST1**», «**ST2**» подключение к статорным выводам (терминалам) регулятора: «P», «S», «STA», «Stator».

#### Тестер MS016

В комплекте с тестером поставляется кабель для диагностики генераторов (рис. 6).

![](_page_33_Picture_3.jpeg)

**Рисунок 6. Кабель для диагностики генераторов MS-33501**

Кабель для диагностики генераторов (рис. 6) имеет цветовую маркировку:

- Красный большой зажим "**В+**" плюс АКБ, выход генератора. Служит для питания устройства, а также для индикации напряжения «В+»;
- Черный большой зажим "**В-**"– минус АКБ (корпус генератора);
- Оранжевый маленький зажим "**S**" (Sense pin);
- Красный маленький зажим "**IG**" (Ignition);
- Белый маленький зажим "FR";
- Серый маленький зажим "D+":
- Желтый маленький зажим "**GC**".

# 5. ИСПОЛЬЗОВАНИЕ ПО НАЗНАЧЕНИЮ

1. Используйте тестер только по прямому назначению (см. раздел 1).

2. Тестер предназначен для использования в помещении. При использовании тестера учитывайте ниже приведенные эксплуатационные ограничения:

2.1. Тестер следует эксплуатировать в помещениях при температуре от +10 °С до +40 °С и относительной влажности воздуха от 10 до 75 % без конденсации влаги.

2.2. Не работайте с тестером при отрицательной температуре и при высокой влажности (более 75%). При перемещении тестера с холодного помещения (улицы) в теплое помещение возможно появление конденсата на его элементах, поэтому нельзя сразу

#### Руководство по эксплуатации

включать тестер. Необходимо выдержать его при температуре помещения не менее 30 мин.

2.3. Следите за тем, чтобы тестер не подвергался продолжительному воздействию прямых солнечных лучей.

2.4. Не храните тестер рядом с обогревателями, микроволновыми печами и другим оборудованием, создающее высокую температуру.

2.5. Избегайте падения тестера и попадание на него технических жидкостей.

2.6. Не допускается внесение изменений в электрическую схему тестера.

2.7. При подключении к терминалам генератора/регулятора диагностического кабеля, зажимы «крокодил» должным быть с полностью одетой изоляцией.

2.8. Избегайте замыкания крокодилов и разъемов между собой и на любые токопроводящие части автомобиля, в том числе кузов.

2.9. Нельзя класть тестер на АКБ авто или другие элементы подкапотного пространства. Избегайте замыкания корпуса тестера с токопроводящими элементами автомобиля.

2.10. Запрещено использовать тестер с неисправным блоком питания.

2.11. Выключайте тестер если его использование не предполагается.

3. В случае возникновения сбоев в работе тестера следует прекратить дальнейшую его эксплуатацию и обратиться на предприятие-изготовитель или к торговому представителю.

**ПРЕДУПРЕЖДЕНИЕ! Изготовитель не несет ответственности за любой ущерб или вред здоровью людей, полученный вследствие несоблюдения требований данного Руководства по эксплуатации.**

### 5.1. Указания по технике безопасности

К работе с тестером допускаются специально обученные лица, получившие право работы на стендах (приборах) определенных типов и прошедшие инструктаж по безопасным приемам и методам работы.

# 5.2. Режимы работы тестера

#### **Режим 1 - Питание от сетевого блока питания.**

При использовании комплектного или другого блока питания с функцией «Quick Charge 2.0» будет доступна проверка регуляторов как 12 так и 24В. В таком режиме в верхней части тестера будет отображено значения напряжение я питания 9В. В случае питания тестера от блока питания 5В будет доступен только режим проверки 12V.

**ПРЕДУПРЕЖДЕНИЕ! Некоторые регуляторы напряжения требуют для работы большой ток, который тестер не может обеспечить, поэтому проверка таких регуляторов напряжения невозможна.**

#### **Тестер MS016**

#### 

#### Режим 2 - Питание от бортовой сети автомобиля.

Используйте комплектный провод для проверки генераторов Рисунок 6. При подключении больших зажимов «В+» и «В-» к разъёмам (выходу) генератора, тестер включится и будет работать только в режиме проверки генератора.

#### Режим 3 - Работа с компьютером.

При подключении тестера к компьютеру через разъём USB Type-C, тестер работает в режиме приёма-передачи данных. В этом режиме можно записать в память тестера новую версию загрузчика, программного обеспечения, базы данных. Также возможно считывать информацию с памяти тестера.

### 6. ОБСЛУЖИВАНИЕ ТЕСТЕРА

Тестер рассчитан на долголетнюю работу, однако для максимального периода безотказной эксплуатации необходимо регулярно проводить его осмотр и, описанные ниже, профилактические работы с рекомендуемой периодичностью.

Ниже приведены основные моменты, которые необходимо контролировать при ежедневном осмотре:

- Является ли окружающая среда допустимой для эксплуатации стенда (температура, влажность, загрязненность воздуха, вибрация и т. п.).
- Находятся ли в исправном состоянии диагностические кабели (визуальный осмотр).
- Находятся ли в исправном блок питания и кабель USB.

### 6.1 Обновление программного обеспечения

В тестере доступно обновление:

- Программного обеспечения.
- Баз данных.
- Загрузчика.

Процедура обновления программного обеспечения (ПО) происходит следующим образом:

- Скачайте новую версию ПО, файл «Update.bin», с нашего сайта servicems.ru, расположенный в соответствующей карточке товара.

#### Руководство по эксплуатации

- Подключите тестер к компьютеру с помощью кабеля USB Type-C. Тестер определится как флэш-накопитель.

- Скопируйте (замените) в корневой каталог файл «Update.bin».

- Отсоедините тестер от компьютера.

- Подключите тестер к блоку питания (поставляется в комплекте). Тестер включится и автоматически начнётся процесс обновления ПО.

#### **ПРЕДУПРЕЖДЕНИЕ! Запрещено прерывать процесс обновления отключением тестера от блока питания.**

- Дождитесь окончания установки. После завершения установки тестер сам перезагрузится и будет готов к работе.

Процедура обновления **базы данных** происходит следующим образом:

- Скачайте новую версию, файл «Base.bin», с нашего сайта servicems.ru, расположенный в соответствующей карточке товара.

- Подключите тестер к компьютеру с помощью кабеля USB Type-C. Тестер определится как флэш-накопитель.

- Скопируйте (замените) в корневой каталог файл «Base.bin».

- Отсоедините тестер от компьютера. Тестер готов к работе.

Процедура обновления **загрузчика** происходит следующим образом:

- Скачайте новую версию загрузчика, файл «Bootloader.bin», с нашего сайта servicems.ru, расположенный в соответствующей карточке товара.

- Подключите тестер к компьютеру с помощью кабеля USB Type-C. Тестер определится как флэш-накопитель.

- Скопируйте (замените) в корневой каталог файл «Bootloader.bin».
- Отсоедините тестер от компьютера.
- Подключите тестер к блоку питания (поставляется в комплекте). Тестер включится.
- Зайдите в настройки тестера и нажмите кнопку «Update bootloader».

- Далее нажмите кнопку «Update» и дождитесь окончания установки.

#### **ПРЕДУПРЕЖДЕНИЕ! Запрещено прерывать процесс обновления отключением тестера от блока питания.**

- После завершения установки тестер сам перезагрузится и будет готов к работе.

# Тестер MS016

6.2. Чистка и уход

Для очистки поверхности тестера следует использовать мягкие салфетки или ветошь, используя нейтральные чистящие средства. Дисплей следует очищать при помощи специальной волокнистой салфетки и спрея для очистки экранов мониторов. Во избежание коррозии, выхода из строя или повреждения тестера недопустимо применение абразивов и растворителей.

,,,,,,,,,,,,,,,,,,,,,,,,

# 7. ОСНОВНЫЕ НЕИСПРАВНОСТИ И МЕТОДЫ ИХ УСТРАНЕНИЯ

Ниже приведена таблица с описанием возможных неисправностей и способами их устранения:

![](_page_38_Picture_208.jpeg)

Тестер MS016

### 8. УТИЛИЗАЦИЯ

При утилизации тестера действует европейская директива 2202/96/EС [WEEE (директива об отходах от электрического и электронного оборудования)].

Устаревшие электронные устройства и электроприборы, включая кабели и арматуру, а также аккумуляторы и аккумуляторные батареи должны утилизироваться отдельно от домашнего мусора.

Для утилизации отходов используйте имеющиеся в вашем распоряжении системы возврата и сбора.

Надлежащим образом проведенная утилизация старых приборов позволят избежать нанесения вреда окружающей среде и личному здоровью.

#### Контакты

### **MSG equipment**

#### **ГЛАВНЫЙ ОФИС И ПРОИЗВОДСТВО**

ул. Биологическая, 18, 61030, Харьков Украина

+38 057 728 49 64  $+380637451968$ 

**E-mail: sales@servicems.eu Website: servicems.eu**

#### **ПРЕДСТАВИТЕЛЬСТВО В ПОЛЬШЕ**

**STS Sp. z o.o.** ул. Модлинская 209, 03-120 Варшава

+48 833 13 19 70 +48 886 89 30 56  $O(97)$ 

**E-mail: sales@servicems.eu Website: msgequipment.pl**

**СЛУЖБА ТЕХНИЧЕСКОЙ ПОДДЕРЖКИ**

+38 067 434 42 94

**E-mail: support@servicems.eu**

### **NOTES**

![](_page_41_Picture_8.jpeg)

![](_page_42_Picture_8.jpeg)

![](_page_43_Picture_0.jpeg)

# CE EHI